# **VIZUALIZÁCIA VÝSLEDKOV GEODETICKÝCH MERANÍ S POUŽITÍM PROGRAMOVÉHO BALÍKA GENERIC MAPPING TOOLS**

# **Peter ŠPÁNIK, Ľubomíra GERHÁTOVÁ, Juraj JANÁK**

**Visualization of geodetic measurements results using Generic Mapping Tools software package**

**Abstract:** Article is focused to familiarize cartographic community with Generic Mapping Tools software package (GMT). It is extensively used amongst geoscientists for high quality graphical outputs production in PostScript format. GMT software package allow access to individual modules through command line interface and represent an open-source alternative to commercial software used in cartography. Benefits of controlling software through command line interface can be valuable in multiple thematic map production based on the same background layer or in batch visualization of results in time of processing. In article we present visualization examples of geodetic measurements results in different scales with batch file scripts snippets used for their creation. We present possibilities of visualize point, line and surface data sets in different scales and cartographic projections.

**Keywords:** Generic Mapping Tools, batch file, PostScript format

\_\_\_\_\_\_\_\_\_\_\_\_\_\_\_

# **Úvod**

V priebehu posledných desaťročí bolo, vďaka prudkému rozvoju meracích technológií a vývinu nových senzorov, získané nespočetné množstvo číselných dát o Zemi, napr. o jej povrchu, o procesoch prebiehajúcich pod zemským povrchom či v atmosfére, o gravitačnom a magnetickom poli Zeme. V mnohých oblastiach sú tieto dáta zbierané v dlhšom časovom intervale, takže je možné sledovať variácie a vývoj mnohých javov v čase. Mnohé z týchto dát sú voľne prístupné odbornej verejnosti, niektoré sú viazané na riešenie konkrétnych úloh, ďalšie sú využívané komerčne. Z priamo meraných dát je možné pomocou matematicko-fyzikálnych metód odvodiť množstvo ďalších užitočných informácií o Zemi, prípadne odhadnúť parametre modelov rôznych javov prebiehajúcich vo vnútri Zeme, na zemskom povrchu alebo v atmosfére.

Obrovské množstvo dát je pre človeka priamo nečitateľné a v mnohých prípadoch nie je možné vyhodnotiť či interpretovať dáta bez vhodnej vizualizácie. Vizualizácia sa tak stáva nevyhnutnou súčasťou práce mnohých odborníkov pracujúcich s dátami o Zemi. Jedným z najvyvinutejších open-source systémov na vizualizáciu dát je programový balík Generic Mapping Tools (GMT). Základ GMT bol navrhnutý v roku 1987 doktorandmi Paulom Wesselom a Walterom H.F. Smithom študujúcich na Columbia University v USA v štáte New York. Tu bola v roku 1988 uvedená verzia 1 balíka GMT, ktorá sa rozšírila na niekoľko ďalších inštitúcií. Prvý z autorov získal post-doktorandské miesto v inštitúcii School of Ocean and Earth Science and Technology (SOEST) na Havajských ostrovoch, kde pokračoval vo vývoji GMT. V roku 1991 bola zverejnená verzia 2 (Wessel a Smith, 1991), ktorá sa v krátkej dobe rozšírila po celom svete. V roku 1993 nasledovala verzia 3 (Wessel a Smith, 1995, 1998) a po dlhšom čase a väčších úpravách v roku 2004 verzia 4. Nakoniec v roku 2013 vyšla v súčasnosti používaná verzia 5 (Wessel et al., 2013). Programový balík GMT je prehľadne zdokumentovaný v anglickom jazyku formou stručného 44 stranového návodu GMT Tutorial (Wessel et al., 2015a), rozsiahlejšej 286-stranovej dokumentácie (Wessel et al., 2015b), ako aj v elektronických manuálových stránkach.

Ing. Peter ŠPÁNIK, PhD., Ing. Ľubomíra GERHÁTOVÁ, PhD., doc. Ing. Juraj JANÁK, PhD., Stavebná fakulta Slovenskej technickej univerzity v Bratislave, Radlinského 11, 813 68 Bratislava, e-mail: peter.spanik@stuba.sk, lubomira.gerhatova@stuba.sk, juraj.janak@stuba.sk

GMT predstavuje open-source balík programov obsahujúci približne 65 nástrojov (funkcií, resp. programov) na manipuláciu s geografickými dátami v zemepisných alebo kartografických súradniciach a na ich vizualizáciu. GMT podporuje vyše 30 kartografických zobrazení (s možnosťou nastavenia parametrov) a obsahuje databázu hraníc kontinentov, politických hraníc štátov, databázu riek a jazier vo viacerých rozlíšeniach. Softvérový balík umožňuje zobrazovať polohopisné prvky, popis, vytvárať izočiary, vlastné alebo generické sivé aj farebné hypsometrické stupnice (s ostrým alebo plynulým rozhraním), priestorové pohľady s kombináciou polohových a výškových, resp. tematických prvkov. Balík GMT je napísaný v programovacom jazyku ANSI C. Základná filozofia fungovania programového balíka GMT je schematicky znázornená na obr. 1. K tomuto obrázku však treba podotknúť, že nie všetky funkcie v GMT musia mať výstup vo forme obrázku. Niektoré funkcie napríklad upravujú dáta, takže výsledkom je znovu dátový súbor (napr. v inom formáte), ktorý môže ďalej slúžiť na vizualizáciu.

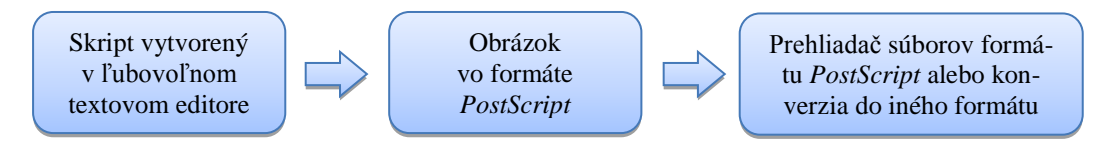

Obr. 1 Zjednodušená schéma fungovania GMT

## **1. Užitočné nástroje na prácu s GMT**

Balík GMT bol primárne navrhnutý na prácu s platformou UNIX, ale v súčasnosti je možné ho využívať aj na operačnom systéme Windows. Plnohodnotné využitie GMT na OS Windows je podmienené doinštalovaním ďalších programov, ktoré slúžia na zobrazovanie a konverziu prednastaveného výstupného formátu *PostScript* (*\*.ps*) do iných vektorových (*\*.pdf*) alebo rastrových (*\*.png*, *\*.bmp*, *\*.tiff*) formátov. Na interpretáciu a zobrazovanie súborov formátu *PostScript* na OS Windows je nutné mať nainštalovaný interpreter Ghostscript a prehliadač GSview. Tieto programy sú voľne stiahnuteľné zo stránky [http://pages.cs.wisc.edu/~ghost.](http://pages.cs.wisc.edu/%7Eghost) Inštaláciou týchto programov môžeme využívať funkciu ps2pdf, ktorá konvertuje súbor formátu *PostScript* na známejší PDF.

Na prácu v prostredí príkazového riadku v prípade, že voláme viacero príkazov po sebe, sa často využívajú spustiteľné textové súbory, tzv. dávkové súbory (*\*.bat*, *\*.cmd*). Tieto obsahujú všetky príkazy, ktoré by boli do príkazového riadku zadávané jednotlivo. Na editáciu týchto súborov odporúčame napr. voľne dostupný textový editor Notepad++ [\(https://notepad-plus-plus.org\)](https://notepad-plus-plus.org/), v ktorom je možné pomocou zásuvného modulu RunMe priamo aj spúšťať dávkové súbory.

Konverziu vektorových formátov *PostScript* alebo PDF na rozličné rastrové formáty je možné vykonať príkazom convert zo softvérovej sady ImageMagick [\(http://www.imagemagick.org\)](http://www.imagemagick.org/), ktorej funkcionalitu je možné využívať aj z prostredia príkazového riadku. V prípade konverzie na rastrový formát odporúčame konvertovať súbor PDF, ktorý na rozdiel od formátu *PostScript* podporuje aj transparentnosť jednotlivých vrstiev.

V nasledujúcich kapitolách budú uvedené ukážky máp a dávkových súborov pre OS Windows spolu s vysvetlením jednotlivých príkazov. V prípade, že by si chcel čitateľ skúsiť tieto mapy vytvoriť samostatne, je možné si na webovej stránke<http://space.vm.stuba.sk/wiki/GMT> pozrieť digitálne verzie obrázkov a prípadne aj stiahnuť dáta, z ktorých boli vytvorené.

#### **2. Mapa testovania kvality modelu SRTM vo Vysokých Tatrách**

Na obr. 2 je znázornené testovanie digitálneho modelu reliéfu (DMR) v oblasti Vysokých Tatier. Podklad tvoria údaje SRTM (Shuttle Radar Topography Mission) v mriežke 1″, čo na zemskom povrchu v oblasti Slovenska predstavuje približne 30 m [\(https://lta.cr.usgs.gov/SRTM1Arc\)](https://lta.cr.usgs.gov/SRTM1Arc). Deklarovaná presnosť nadmorských výšok je 16 m na hladine významnosti 0.1. Jednalo sa o projekt na získanie výškového priebehu reliéfu terénu. Na meranie boli použité radarové systémy (syntetický apertúrny a interferometrický) umiestnené na raketopláne Endeavour. Meranie bolo vykonané v apríli až októbri 1994 s pokrytím asi 80 % zemského povrchu v rozsahu 60° severnej až 56° južnej zemepisnej šírky. Takto určený DMR bol viackrát testovaný (Jarvis et al., 2004). Na obr. 2 sú znázornené testovacie body z troch časových období. Prvá množina bodov z roku 2004 predstavuje gravimetrické body doplnené o priestorovú polohu, ktoré boli určené na zhustenie gravimetrického mapovania v mierke 1:25 000 (Szalaiová et al., 2006). Druhá množina bodov z roku 2006 bola vybudovaná s cieľom zhustiť bodové pole na testovanie astronomických zvislicových odchýlok (Mojzeš et al., 2006). Tretia množina bodov z roku 2010 bola určovaná na zhustenie gravimetrického mapovania v mierke 1:25 000 a analýzu terénnych korekcií tiažového zrýchlenia (Zahorec et al., 2010). Všetky tieto body mali určenú priestorovú polohu meraním pomocou GNSS, pričom bola dosiahnutá presnosť v určení elipsoidických výšok 2-5 cm.

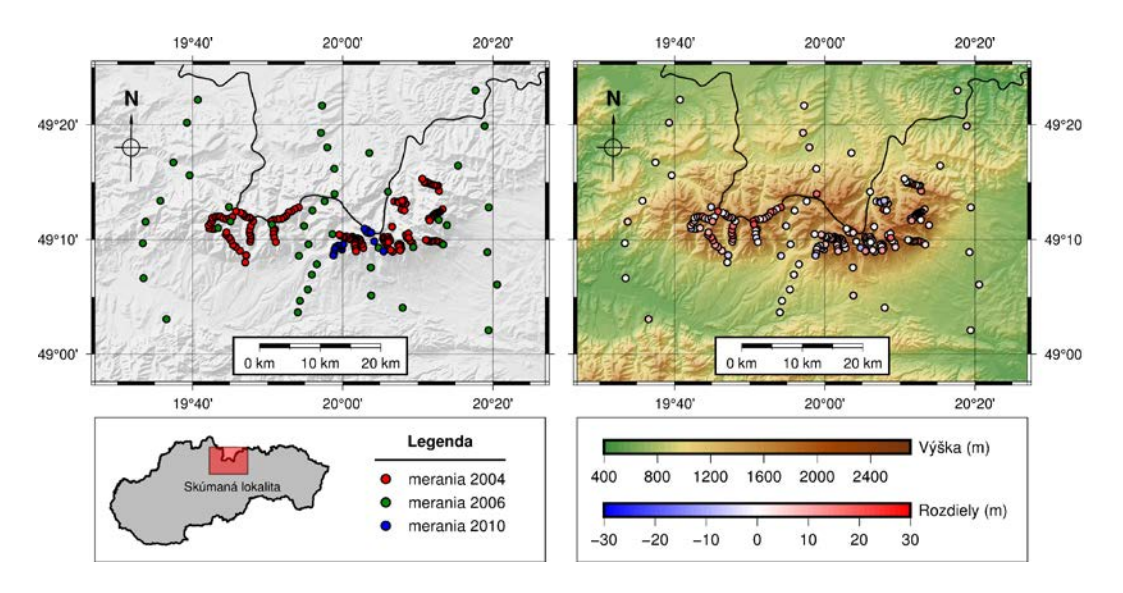

Obr. 2 Mapa testovania kvality modelu SRTM vo Vysokých Tatrách

Mapa bola vytvorená vykonávaním príkazov dávkového súboru z obr. 3. Prvým príkazom grdimage sa vykreslil tieňovaný reliéf oblasti Vysokých Tatier v odtieňoch sivej (obr. 2, vľavo). Aby reliéf vyzeral plastickejšie, bolo vypočítané osvetlenie zo zdroja v azimute 315° (SZ) z výšky 45° (preddefinovaná výška) pomocou modulu grdgradient. V prvom príkaze, ktorý vytvára grafický výstup, sa musí definovať rozsah územia a kartografické zobrazenie – v tomto prípade bolo použité Mercatorovo zobrazenie s osovým meridiánom λ<sub>0</sub> = 17°57'. Príkaz grdimage umožňuje vytvoriť aj mapový rám s delením geografickej siete a popismi. Na vykreslenie testovacích bodov sa použil modul psxy. Vstupný textový súbor obsahoval zemepisné súradnice a kategóriu bodu, ktorou bol rok merania. Aby sa vykresľované dáta kategoricky odlíšili, bolo potrebné k modulu definovať aj farebnú stupnicu pomocou súboru *\*.cpt* (z anglického color palette), ktorý pozostával z kategórie a názvu prislúchajúcej farby, ako je definovaná v dokumentácii GMT (Wessel et al., 2015b). Slovenská hranica bola vykreslená modulom pscoast, s maximálnym rozlíšením z internej databázy GMT (Wessel a Smith, 1996). Modul psbasemap doplnil na mape čiastočne priesvitnú geografickú sieť, mierku a jednoduchú severku.

Na rýchlu orientáciu bola v časti legendy pridaná zmenšená mapa Slovenska so skúmanou oblasťou. GMT umožňuje tvorbu miniatúr pomocou modulu psbasemap, ktorým sa definuje, <sup>v</sup> ktorej časti mapy má byť miniatúra umiestená a následným volaním modulu pscoast, čím s<sup>a</sup> vykreslia hranice krajín a pobreží. Miniatúra môže mať ľubovoľné kartografické zobrazenie (nezávislé od zobrazenia hlavnej mapy). Príkaz pslegend slúži na vytvorenie legendy. Vyžaduje vstupný súbor s definovanými položkami legendy a konkrétnymi použitými symbolmi.

Pravá časť obr. 2 predstavuje výsledky testovania kvality modelu SRTM. Podklad mapy je opäť tieňovaný reliéf z modelu SRTM. GMT umožňuje použitie prednastavených farebných stupníc (Wessel et al., 2015) alebo vytváranie vlastných modulom makecpt na základe definovania rozsahu stupnice a základnej farebnej schémy. Boli vytvorené dve vlastné farebné stupnice: height.cpt (výšková stupnica založená na základnej stupnici dem2) a diff.cpt (rozdielová stupnica meraní a výšky modelu SRTM založená na základnej stupnici polar). Testovacie body, mapový rám a popisy boli vytvorené podobným postupom ako v ľavej časti obrázku. V popisnej časti pod mapou sa umiestnili dve farebné stupnice pomocou príkazu psscale, ktorý vyžaduje ako vstup farebnú stupnicu, interval delenia a popis.

```
REM Zakladne nastavenia GMT
 gmtset PS_MEDIA=A4 MAP_FRAME_WIDTH=0.08c FONT_ANNOT_PRIMARY=9p,0,black FONT_LABEL=8p,0,black ^
          TICK_LENGTH=0.20c TICK_PEN=0.3pt BASEMAP_TYPE=fancy MAP_DEGREE_SYMBOL=degree

REM Tvorba mapoveho ramu, vykreslenie tienovaneho reliefu a meranych bodov 
grdimage SRTM_tatry.nc -R19.45/20.45/48.96/49.42 -JM19.95/10c -Ba20mf5m/a10mf5mWeSN ^
 -Cgray.cpt -ISRTM_tatry_i.nc -t20 -X5c -Y9c -K > dmr-tatry.ps
pscoast -R -J -B -Df -N1/thin -O -K >> dmr-tatry.ps
psxy points_cat.xy -R -J -Cyears.cpt -Sc0.15c -Wthin -O -K >> dmr-tatry.ps
         map -J –R -Bg20m/g10m -t50 -O -K >> dmr-tatry.ps
REM Vykreslenie grafickej mierky (–L) a severky (–T)<br>psbasemap –R –J –Lf19.95/49.015/48.2/20k+u+f8+jtc+p1p+gwhite –T19.53/49.30/1.5c/1 ^
               --FONT_TITLE=13p,1,black -O -K >> dmr-tatry.ps
REM Tvorba miniatury SR so zaujmovou oblastou Tatier a
REM Tvorba miniatury SR so zaujmovou oblastou Tatier a legendy<br>psbasemap -R -J -DjBL+w10c/3.2c+o0c/-4c+s -F+gwhite+p0.5p -O -K >> dmr-tatry.ps<br>pscoast -R16.8/23.3/47.5/49.6 -JM19.8/5.5c -ESK+ggray+p1p -X0.3c -Y-3.9c -O -K 
psxy region.xy -R -J -Gred -Wthin,black -t50 -O -K >> dmr-tatry.ps
pstext region.txt -R -J -F+jcm+f8p,black+gwhite -O -K >> dmr-tatry.ps

REM Vykreslenie legendy definovanej v subore leg.txt
pslegend leg.txt -R -J -Dg25.5/48.7+w3.5c/2.8c+jMC -O -K >> dmr-tatry.ps
REM Tvorba vyskovej a rozdielovej farebnej stupnice
makecpt -Cdem2 -T200/8000/50 > height.cpt && makecpt -Cpolar -T-30/30/1 > diff.cpt
REM Vykreslenie rozdielov merani voci modelu SRTM<br>grdimage <mark>SRTM_tatry.nc -R19.45/20.45/48.96/49.42 -JM19.95/10c -Ba20mf5m/a10mf5mwESN -X10.4c ^</mark>
             -Y3.9c -Cheight.cpt -ISRTM_tatry_i.nc -t10 -O -K >> dmr-tatry.ps
pscoast -R -J -B -Df -N1/thin -O -K >> dmr-tatry.ps
psxy -R -J points_diff.xy -Cdiff.cpt -Sc0.15c -Wthin -O -K >> dmr-tatry.ps<br>psbasemap -J -R -Bg20m/g10m -t50 -O -K >> dmr-tatry.ps<br>psbasemap -R -J -Lf19.95/49.015/48.2/20k+u+f8+jtc+p1p+gwhite -T19.53/49.30/1.5c/1 ^
               --FONT_TITLE=13p,1,black -O -K >> dmr-tatry.ps
REM Vykreslenie farebnych paliet vysky a rozdielov merani s modelom SRTM<br>psbasemap –R –J –DjBL+wlOc/3.2c+OOc/–4c+stmp –F+gwhite+p0.5p –O –K >> dmr-tatry.ps<br>psscale –D4c/–1.3c/6.8c/0.3ch –Cheight.cpt –G400/2700 –B400::/:"V\
 --FONT_ANNOT_PRIMARY=10p,0,black -O -K >> dmr-tatry.ps
psscale -D4c/-2.7c/6.8c/0.3ch -Cdiff.cpt -G-70/90 -B10::/:"Rozdiely (m)": ^
            --FONT_ANNOT_PRIMARY=10p,0,black -O >> dmr-tatry.ps

REM Konverzia postcript na PDF a na raster
ps2pdf dmr-tatry.ps && convert -density 400 dmr-tatry.pdf -trim dmr-tatry.png
```
Obr. 3 Dávkový súbor na vytvorenie mapy testovania modelu SRTM vo Vysokých Tatrách

#### **3. Mapa uzatvoreného nivelačného ťahu s pozdĺžnym profilom**

Na obr. 4 je znázornený výškový priebeh trasy uzatvoreného nivelačného ťahu Martin, Priekopa – Turčianske Teplice – Harmanec – Staré Hory – Donovaly – Biely Potok – Ružomberok – Kraľovany – Martin, Priekopa. Body Štátnej nivelačnej siete (ŠNS) sú súčasťou geodetických základov (Smernice na spravovanie geodetických základov, 2006). Majú určené normálne výšky podľa Molodenského v platnej realizácii Baltského výškového systému po vyrovnaní s predpísanou presnosťou. Vybrané body ŠNS majú určené normálne výšky podľa Molodenského aj v platnej národnej realizácii Európskeho vertikálneho referenčného systému s charakteristikami presnosti. Body označené HM sú body nivelačnej siete 1. rádu, označujú sa kombináciou písmen veľkej abecedy susedných nivelačných oblastí 1. rádu. Body označené H sú body nivelačnej siete 2. rádu. Označujú sa písmenom nivelačnej oblasti 1. rádu doplneným poradovým číslom, ktoré sa jednotlivým ťahom prideľujú v smere zo západu na východ a od juhu na sever [\(www.geoportal.sk\)](http://www.geoportal.sk/). Niektoré zobrazené body sú definované ako integrované body, zároveň sú súčasťou Štátnej priestorovej alebo Štátnej gravimetrickej siete. Spôsob grafického zobrazenia trasy nivelačného ťahu s jej pozdĺžnym profilom na obr. 4 sa často používa napr. pri zobrazovaní niektorých systematických chýb bodov nivelačného ťahu, ktoré sú korelované s výškovým priebehom terénu. Na demonštráciu možností vizualizácie líniových dát v GMT sme preto zvolili tvorbu mapy tejto trasy a jej vertikálneho profilu, ktorý bol vypočítaný pomocou modulu GMT podľa skriptu na obr. 5.

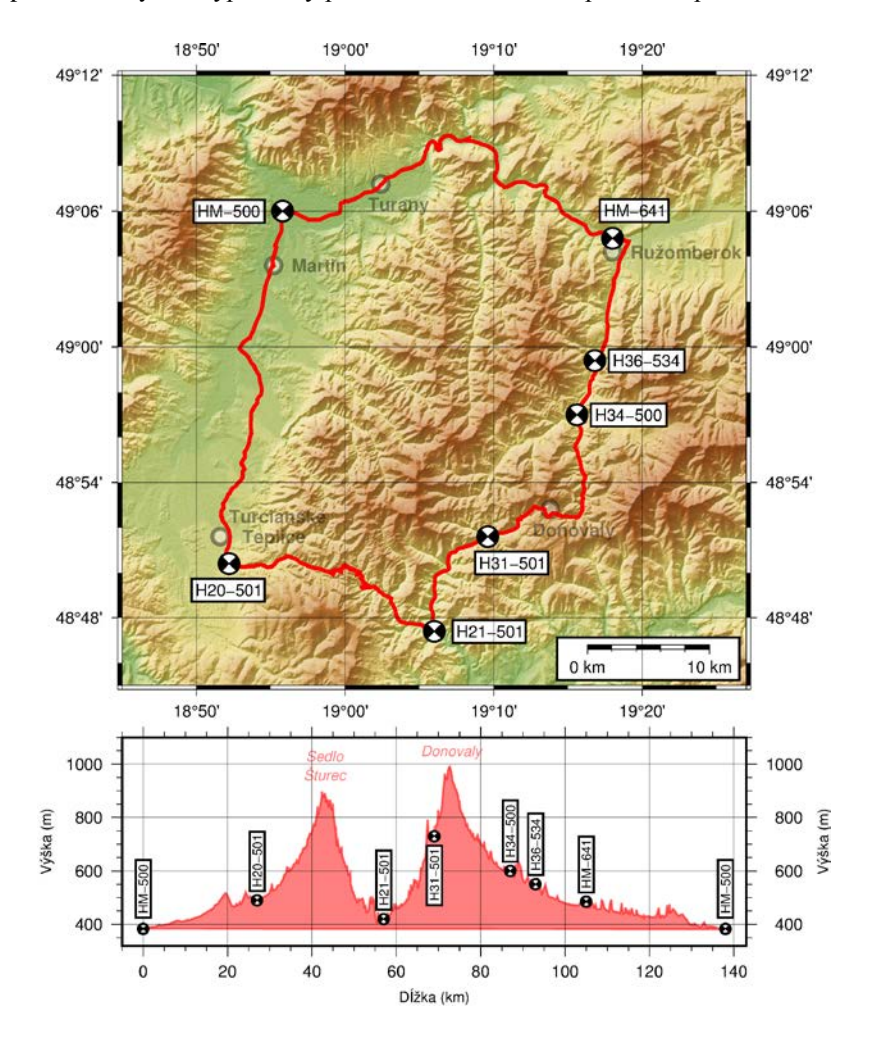

Obr. 4 Mapa uzatvoreného nivelačného ťahu s pozdĺžnym profilom

Podkladovou vrstvou mapy (obr. 4, vrchná časť) bol opäť reliéf Slovenska z modelu SRTM generovaný modulom grdimage. Využitá bola vlastná farebná stupnica height.cpt vytvorená modulom makecpt a založená na základnej farebnej stupnici dem2. Zvolené bolo Mercatorovo valcové zobrazenie s osovým meridiánom *λ*<sup>0</sup> = 19°06', teda v strede zobrazovaného územia. Trasa nivelačného ťahu vo forme dvojíc geografických súradníc vznikla digitalizáciou trasy medzi nivelačnými bodmi po pripojení webovej mapovej služby (WMS) ZM50 do prostredia softvéru QGIS. WMS ZM50 je voľne poskytovaná Geodetickým a kartografickým ústavom v Bratislave [\(https://www.geoportal.sk](https://www.geoportal.sk/) /sk/sluzby/mapove-sluzby/wms/wms-ostatne.html). Vytvorený shapefile trasy bol pomocou zásuvného modulu MMQGIS exportovaný do súboru typu CSV a následne editovaný tak, aby obsahoval len dvojice súradníc bodov. Tento súbor vstupoval do modulu psxy, čím sa vykreslila trasa ťahu.

Nivelačné body bývajú na mapách zobrazované symbolom rozštvrteného kruhu (Usmernenie č. USM UGKK SR\_13/2013) s vyplnenými protiľahlými časťami. Tento symbol nie je súčasťou databázy symbolov GMT a bolo potrebné ho dodatočne vytvoriť. Vlastné symboly sú v GMT podporované súbormi *\*.def*, t. j. textovými súbormi s definovanou geometriou pomocou sady grafických primitív popísaných v dokumentácii (Wessel et al., 2015b). Vlastné symboly pre body nivelačného ťahu sa vykreslili volaním modulu psxy s prepínačom nastaveným na definičný súbor symbolu nivelačného bodu – niv.def. Pri tvorbe vlastných symbolov je vhodné použiť grafický editor open-source programu MIRONE (Luis, 2007), ktorý umožňuje export aj *\*.def* súborov.

Druhou časťou mapy je vertikálny profil trasy (obr. 4, spodná časť). Hodnoty výšok v jednotlivých bodoch trasy boli získané modulom grdtrack, ktorý interpoluje hodnoty na základe vstupného gridu výšok SRTM v jednotlivých bodoch trasy. Samotný vertikálny profil vznikol volaním modulu psxy so vstupným súborom obsahujúcim staničenie a odvodenú výšku bodov trasy. Pridanie niektorých význačných miest spolu s ich geografickým popisom umožnilo lepšiu orientáciu v profile. Na vytváranie popisov mapy a vertikálneho profilu slúžil modul pstext. Jeho vstupom je vždy textový súbor obsahujúci umiestnenie textu vo forme geografických súradníc a text. Voliteľnými parametrami sú veľkosť, typ písma, farba a natočenie textu.

```
REM Zakladne nastavenia GMT
gmtset PS_MEDIA=A4 MAP_FRAME_WIDTH=0.08c FONT_ANNOT_PRIMARY=9p,0,black FONT_LABEL=8p,0,black ^
          TICK_LENGTH=0.20c TICK_PEN=0.3pt BASEMAP_TYPE=fancy MAP_DEGREE_SYMBOL=degree ^
          MAP_FRAME_PEN=0.04c
REM Vytvorenie farebnej stupnice pre grid SRTM
makecpt -Cdem2 -T0/6000/50 > height.cpt
REM Vypocet tienovania, vykreslenie modelu SRTM a mapoveho ramu
grdgradient SRTM_niv.nc -A315 -Ne0.6 -GSRTM_niv_i.nc
grdimage SRTM_niv.nc -R18.75/19.45/48.75/49.2 -JM19.10/12c -Cheight.cpt -ISRTM_niv_i.nc -t10 ^
           -Xc -Y12c -P -K > niv-tah.ps
psbasemap -R -J -Ba10mf5m/a6mf2m -Lf19.34/48.78/49/10k+u+f8+p1p+gwhite -O -K >> niv-tah.ps
REM Vykreslenie niv. tahu s niv. bodmi a vyznacnymi obcami na trase
psxy towns.xy -R -J -Sc0.3c -Gwhite -W2p,black -t60 -O -K >> niv-tah.ps
pstext towns.nam -R -J -F+f10p,1,black+j -t60 -O -K >> niv-tah.ps
psxy niv_route.xy -R -J -W2p,red -O -K >> niv-tah.ps
psxy niv_points.xy -R -J -Skniv.def -O -K >> niv-tah.ps
pstext niv_points.nam -R -J -F+f9p+j -Gwhite -W1p,black -C0.1c/0.1c -O -K >> niv-tah.ps
psbasemap -J -R -Bg10m/g6m -t50 -O -K >> niv-tah.ps
REM Premietnutie trasy nivelacneho tahu na grid SRTM<br>grdtrack <mark>niv_route.xy -GSRTM_niv.nc</mark> | <mark>gawk "{print $3,$4}" > niv_route.st</mark>H
REM Vykreslenie vertikalneho profilu do samostatneho grafu s popismi
psbasemap -R-5/143/320/1100 -JX12c/4c -Y-5c -O -K ^
 -Ba20f5:"D\315\037ka (km)":/a200f50:"V\375\177ka (m)":WESn >> niv-tah.ps
psxy niv_route.stH -R -J -W1p,red -Gred -t50 -O -K >> niv-tah.ps
psxy niv_points.stH -R -J -Skniv.def -O -K >> niv-tah.ps
psbasemap -R -J -Bg20/g200 -t50 -O -K >> niv-tah.ps
pstext niv_route.nam -R -J -F+f+a+j -Gwhite -W1p,black -C0.1c/0.05c -O -K >> niv-tah.ps
pstext niv_hill.nam -R -J -F+f8p,2,red+jbc -t50 -O >> niv-tah.ps
REM Konverzia postcript na PDF a na raster<br><mark>ps2pdf niv-tah.ps && convert -density 400 niv-tah.pdf -trim niv-tah.pn</mark>g
```
Obr. 5 Dávkový súbor na tvorbu mapy uzatvoreného nivelačného ťahu

#### **4. Mapa rýchlostí bodov siete HELLAS v Grécku**

Ďalšia mapa (obr. 6) prezentuje možnosti vizualizácie výsledkov permanentných a epochových meraní pomocou GPS v Grécku, ktoré boli publikované v článku (Hollenstein et al., 2007). Oblasť Grécka je z geologického hľadiska veľmi aktívna. Zemská kôra je v tejto časti rozlámaná na niekoľko menších tektonických blokov, medzi ktorými dochádza ku vzájomným pohybom.

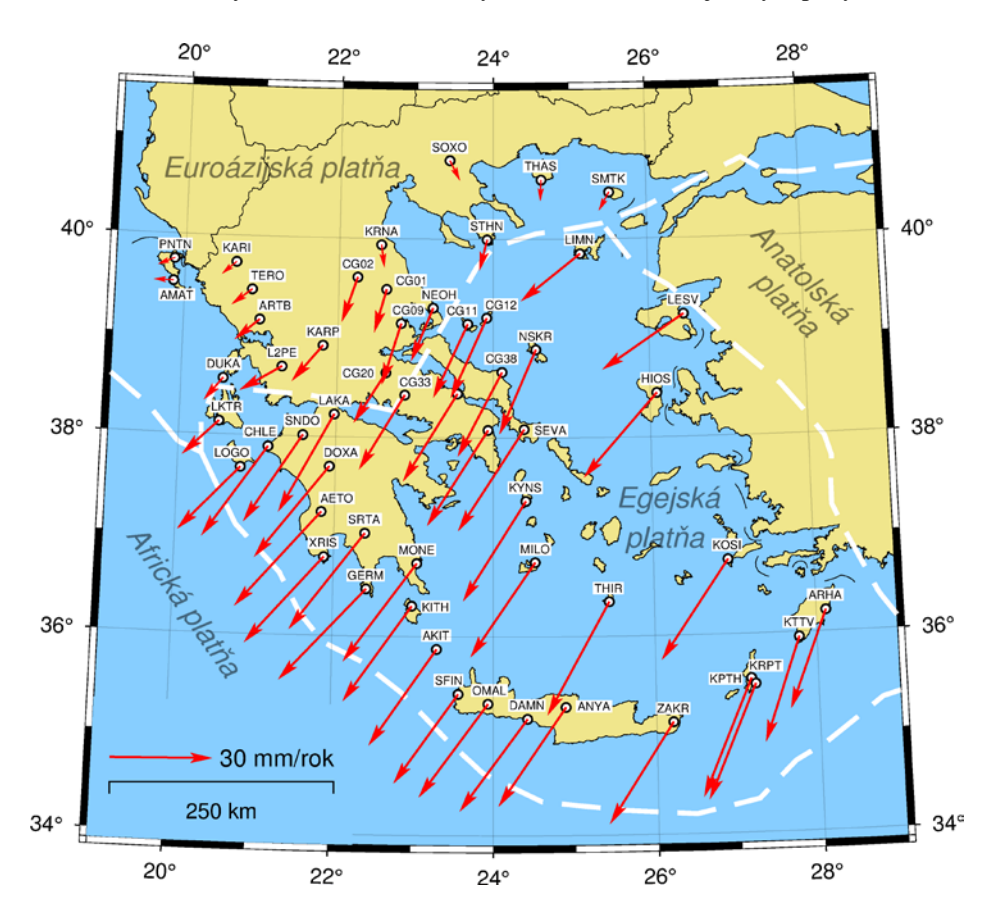

Obr. 6 Mapa rýchlostí bodov siete HELLAS v Grécku

Základ mapy tvorí pobrežie Grécka a jeho štátne hranice vykreslené modulom pscoast s najvyšším rozlíšením poskytovaných databázou hraníc GSHHG (Wessel a Smith, 1996). Pre toto územie bolo zvolené Lambertovo konformné kužeľové zobrazenie s osovým meridiánom *λ*<sup>0</sup> = 24° a dvomi sečnými rovnobežkami *φ*<sup>1</sup> = 35°30' a *φ*<sup>2</sup> = 39°30'. Ďalšou podkladovou vrstvou sú hranice tektonických platní, prevzaté z webovej stránky [http://peterbird.name/oldFTP/PB2002,](http://peterbird.name/oldFTP/PB2002) ktoré sú opísané v článku (Bird, 2003). Na stránke je možné získať textový súbor, ktorý po editácii importujeme pomocou modulu psxy. Z údajov v článku (Hollenstein et al., 2007) bol vytvorený textový súbor obsahujúci polohu, zložky horizontálnej rýchlosti v mm/rok a názov stanice pre body siete HELLAS. Vektory horizontálnej rýchlosti bodov siete boli vykreslené pomocou funkcie psvelo, ktorá v prípade dostupných údajov umožňuje aj vykresľovanie stredných elíps chýb. Rýchlosti bodov sú publikované v referenčnom rámci ETRF2000, teda vzhľadom na pohyb Euroázijskej tektonickej platne. Popisy tektonických platní a bodov siete HELLAS boli vytvárané funkciou pstext. Skript dávkového súboru je uvedený na obr. 7.

```
REM Zakladne nastavenia GMT<br>gmtset PS_MEDIA=A4 MAP_FRAME_WIDTH=0.1c MAP_DEGREE_SYMBOL=degree ^
FONT_ANNOT_PRIMARY=9p,Helvetica,black PS_CHAR_ENCODING=ISO-8859-2
KEM VyKreslenie ramu mapy, pobrezia a statnych hranic<br>pscoast -R19.1/29/33.9/41.5 -JL24/37.5/35.5/39.5/12c -Ba2f1/a2f1WESN -A50 -CKHAKI ^<br>-GKHAKI -SSKYBLUE1 -Df -Nall/thinnest -Wl/thinnest,black ^<br>-W2/thinnest,KHAKI -Xc -
REM Vykreslenie hlavnych tektonickych platni a ich nazvov
psxy -J -R PB2002_boundaries.gmt -W2p,white,- -O -K >> Greece.ps
pstext plates.txt -R -J -F+f+a+j -t50 -O -K >> Greece.ps
REM Vykreslenie bodov siete HELLAS a ich vektorov rychlosti
psxy HELLAS_ETRF2000.txt -R -J -Sc0.13c -Wthin,black -Gwhite -O -K >> Greece.ps
pstext HELLAS_stat.txt -R -J -F+f5p,Helvetica+j -Gwhite -O -K >> Greece.ps
psvelo HELLAS_ETRF2000.txt -R -J -A0.03/0.01/0.01 -Sr0.05c/0.05/0p ^
-Wred -Gred -O -K >> Greece.ps
REM Pridanie transparentnej vrstvy zemepisnej siete
psbasemap -R -J -Bg2/g2 -t80 -O -K >> Greece.ps
REM Pridanie mierky a legendy s vektorom rychlosti<br><mark>psxy legend_part.txt -R -J -A -L -GSKYBLUE1 -O -K >> Greece.ps</mark>
psbasemap -R -J -Lg20.7/34.5+c37.5+jTC+w250k+u -O -K >> Greece.ps
psvelo vector.arr -R -J -A0.03/0.01/0.01 -Sr0.05c/0.05/0p ^
-Wred -Gred -O -K >> Greece.ps
pstext vector.lab -R -J -F+f+a+j -O >> Greece.ps
REM Konverzia postcript na PDF a na raster
ps2pdf Greece.ps && convert -density 600 Greece.pdf -trim Greece.png
```
Obr. 7 Dávkový súbor na tvorbu mapy rýchlostí bodov siete HELLAS v Grécku

### **5. Mapa deformácii pôvodnej realizácie systému S-JTSK**

V Slovenskej republike je záväzným súradnicovým systémom systém Jednotnej trigonometrickej siete katastrálnej (Vyhláška č. 300/2009), označovaný ako S-JTSK. Ako referenčný elipsoid bol použitý Besselov elipsoid, zobrazenie siete do roviny je definované Křovákovým konformným kužeľovým zobrazením vo všeobecnej polohe. Použitý rovinný súradnicový systém je definovaný s osou *x* orientovanou na juh a osou *y* na západ. Budovanie siete prebiehalo v rokoch 1920 – 1957 v troch etapách (Abelovič et al., 1990). Z časových a praktických dôvodov sa využili merania zo staršej vojenskej triangulácie, rozmer siete bol odvodený len z jednej základnice, poloha a orientácia siete sa prevzali tiež z vojenskej triangulácie. V prvej etape sa budovala základná trigonometrická sieť 1. rádu uhlovým meraním (Schreiberovou metódou). V druhej etape sa zahusťovali body 1. rádu a súčasne sa merali body nižších rádov. V tretej etape sa vykonávali merania na budovanie bodov nižších rádov. Sieť má chybnú orientáciu (9.6″) a posunuté umiestnenie na Besselovom elipsoide ( $\delta x \approx 15$  m,  $\delta y \approx 300$  m), preto sa vyznačuje výraznými lokálnymi a regionálnymi deformáciami. Deklarovaná presnosť bodov siete je charakterizovaná súradnicovou chybou, ktorá je pre I. rád 0,045 m, II. rád 0,035 m, III. rád 0,030 m, IV. rád 0,020 m, V. rád 0,015 m (Abelovič et al., 1990). Reálna presnosť bodov je výrazne nižšia. JTSK slúžila v dobe svojho vzniku ako kvalitný technický podklad na väčšinu geodetických prác a body sa vyznačovali vysokou relatívnou presnosťou. Jej tvorcovia si uvedomovali nedostatky spojené s využitím starších meraní, s neuplatnením astronomických meraní azimutov a viacerých základníc, so spôsobom meraní a ich spracovania. Od roku 1931 sa súbežne s budovaním JTSK začala budovať nová astronomicko – geodetická sieť podľa vtedajších vedeckých požiadaviek, ktorá sa však plne nikdy nezačala v praxi využívať a neprispela ani k zlepšeniu JTSK. Nedostatky JTSK sa začali prejavovať používaním elektronických diaľkomerov a hlavne pri meraniach pomocou globálnych navigačných družicových systémov. Po zvážení situácie s dôrazom na to, že záväzným referenčným systémom na Slovensku je aj Európsky terestrický referenčný systém 1989 (ETRS89), sa pristúpilo k uplatneniu novej realizácie JTSK s označením JTSK03, ktorá má jednoznačne definovaný vzťah k národnej realizácii ETRS89 (Vyhláška č. 26/2014).

Na obr. 8 je zobrazená mapa deformácií pôvodnej realizácie systému S-JTSK. Prezentuje možnosti spoločného zobrazenia dvoch typov súradníc – rovinných súradníc systému UTM (Universal Transverse Mercator) a elipsoidických zemepisných súradníc systému ETRS89. GMT nepodporuje špecifické Křovákovo zobrazenie (špecifické najmä v dôsledku zmenšenia sféry, z ktorej sa zobrazuje na kužeľ), preto bol zvolený celosvetovo používaný rovinný systém UTM, konkrétne pás č. 34 s osovým meridiánom *λ*<sup>0</sup> = 21°. V tomto páse sa nachádza aj väčšina územia Slovenska.

Podkladovou vrstvou mapy je tieňovaný reliéf vytvorený z dát SRTM modulom grdimage, ktorý však nie je vytvorený v pravidelnej sieti geografických súradníc, ale súradníc v rovinnom systéme UTM. Plošné dáta vo forme gridu v systéme UTM predstavujú častý zdroj dát, hlavne pre jeho globálny rozsah. Ďalšou vrstvou bol grid absolútnych deformácií realizácie JTSK voči realizácii JTSK03. Dáta potrebné na vytvorenie gridu sú dostupné na webovej stránke [https://www.geoportal.sk/sk/geodeticke-zaklady/na-stiahnutie.](https://www.geoportal.sk/sk/geodeticke-zaklady/na-stiahnutie) Údaje sú v pravidelnej mriežke 1 km × 1 km vo forme súradníc *x*, *y* oboch realizácií, t. j. JTSK03 aj JTSK a súradnicových deformácii *dx = xJTSK* – *xJTSK03*, *dy = yJTSK* – *yJTSK03*. Rovinné súradnice UTM pásu č. 34 týchto bodov sa získali transformačnou službou ÚGKK (<u>https://zbgis.skgeodesy.sk/zbgistransform</u>). Modulom grdimage boli vykreslené absolútne hodnoty deformácie vo vlastnej farebnej stupnici def.cpt (vznikla modulom makecpt na základe farebnej stupnice ocean). Pre lepšie odlíšenie hraníc celkovej deformácie bol vypočítaný grid zobrazený aj pomocou izočiar deformácií. V GMT sa izočiary vytvárajú modulom grdcontour, ktorým je možné definovať interval, štýl a popis<br>hlavných a pomocných izočiar. Rám mapy vznikol dvojnásobným volaním modulu psbasemap. Pri prvom volaní bola vytvorená geografická časť rámu (severná a východná), pri druhom volaní potom časť rámu pre systém UTM (južná a západná) spolu so štvorcovou sieťou s intervalom 50 km. Vektory deformácií, doplňujúce informáciu o smere deformácií, vznikli volaním modulu psvelo. Vstupom do modulu bol textový súbor s polohou bodov (vybrané body v sieti 10 km × 10 km kvôli prehľadnosti) a deformáciami vo východo-západnom (*de*) a severo-južnom (*dn*) smere. Deformácie v týchto smeroch sa získali rotáciou zložiek *dx*, *dy* o meridiánovú konvergenciu *γ* Křovákovho zobrazenie v danom mieste. Pre úplnosť bola doplnená farebná stupnica absolútnych deformácií a grafická mierka mapy. Celý skript je na obr. 9.

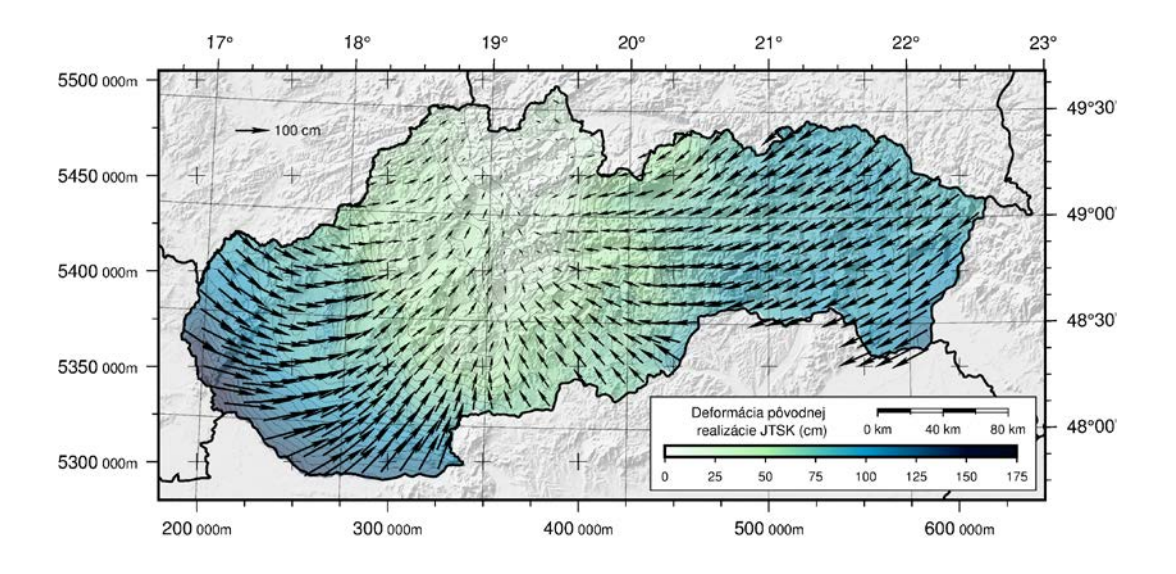

Obr. 8 Mapa deformácii pôvodnej realizácie S-JTSK

```
REM Zakladne nastavenia GMT<br>gmtset PS_MEDIA=A4 FONT_ANNOT_PRIMARY=9p,0,black MAP_TICK_PEN_PRIMARY=0.5p ^
            TICK_LENGTH=0.2c MAP_DEGREE_SYMBOL=degree PS_PAGE_ORIENTATION=portrait ^
           MAP_FRAME_PEN=0.04c
REM Tvorba palety def.cpt a vykreslenie absolutnych deformacii JTSK (grid v UTM km)
makecpt -Cocean -T0/175/1 –I > def.cpt
grdimage JTSK_def_UTM_2km.nc -R180/645/5280/5505 -Jx1:3000 -Cdef.cpt -O -K >> JTSK-def.ps
REM Prekrytie deformacii polygonmi susednych krajin
pscoast -R180000/645000/5280000/5505000 -Ju34N/1:3000000 -Df -EAT,CZ,HU,PL,RO,UA+gwhite ^
-t10 -O -K >> JTSK-def.ps
REM Vypocet osvetlenia terenu a jeho vykreslenie
grdgradient SRTM_TM34_400m.nc -Ne0.8 -A315 -GSRTM_TM34_400m_i.nc
grdimage SRTM_TM34_400m.nc -R180/645/5280/5505 -Jx1:3000 -ISRTM_TM34_400m_i.nc ^
              -cgray.cpt -t50 -O -K >> JTSK-def.ps
REM Draw contours of deformations
grdcontour JTSK_def_UTM_2km.nc -R180/645/5280/5505 -Jx1:3000 -C5 -S50 -Q800 ^
 -Wc0.15p -Wa0.50p -Gd2c -t30 -O -K >> JTSK-def.ps
REM Vykreslenie ramu mapy s geografickou sietou a sietou UTM<br>pscoast -R18e4/645e3/528e4/5505e3 -Ju34N/1:3e6 -Ba1f0.25/a0.5f0.125NE ^
pscoast -R18e4/645e3/528e4/5505e3 -Ju34N/1:3e6 -Balf0.25/a0.5f0.125NE ^<br>-N1/thick,black -Df -O -K >> JTSK-def.ps<br>psvelo def_vec_10km.xy -R -J -A0.025c/0.03c/0.02c -Sr0.006c/0p ^<br>-Wblack -Gblack -O -K >> JTSK-def.ps<br>psbasem
                -Bya50f25g50+u"@:7: 000m@::" --MAP_GRID_CROSS_SIZE_PRIMARY=0.3c -O -K >> JTSK-def.ps
REM Vykreslenie mierky a farebnej skaly<br>psxy s<mark>cale_part.txt -R -J -A -L -W0.35p -Gwhite -O -K >> JTSK-def.ps</mark><br>psbasemap -R16.6/23/47.6/49.7 -JM19.75/13.5c -O -K -Lg23.10/48.11+c48.5+jTC+f+w80k+u ^
 --FONT_ANNOT_PRIMARY=6.5p --MAP_SCALE_HEIGHT=4p --TICK_LENGTH=0.08c >> JTSK-def.ps
psscale -Dx8.85c/0.75c+w6.15c/0.2c+h -Cdef.cpt -G0/175 -I -B25 --FONT_ANNOT_PRIMARY=6.5p^
 --TICK_LENGTH=0.08c -O -K >> JTSK-def.ps
pstext label.txt -R -J -F+f7p,Helvetica -O >> JTSK-def.ps
REM Konverzia postcript na PDF a na raster<br><mark>ps2pdf JTSK-def.ps && convert -density 400 JTSK-def.pdf -trim JTSK-def.pn</mark>g
```
Obr. 9 Skript na vytvorenie mapy deformácií pôvodnej realizácie S-JTSK

### **Záver**

Vizualizácia výsledkov geodetických meraní je dôležitou súčasťou analýzy, vďaka ktorej môžeme rozoznávať vzťahy a priestorové súvislosti javov. V článku sú uvedené príklady využitia open-source balíka GMT na tvorbu máp s rôznou tematikou a úrovňou detailu. Bežnému používateľovi PC, ktorý je zvyknutý na prácu s grafickým používateľským rozhraním, môže pripadať práca v prostredí príkazového riadku GMT ako zbytočne komplikovaná. Osvojenie si syntaxe príkazov niekoľkých najčastejšie využívaných modulov GMT (psbasemap, pscoast, psxy, pstext, grdimage) však výrazne urýchli vytváranie ďalších vizualizácií a máp. Naproti tomu treba povedať, že niektoré príkazové prepínače sú ťažko zapamätateľné, a tak práca bez dokumentácie je často až nemožná. Treba si uvedomiť, že GMT nie je len nástroj na vizualizáciu, ale aj na plnohodnotné predspracovanie dát. Umožňuje mnohorakú prácu so súbormi rôznych formátov v podobe gridu, ako je ich vytváranie, konverzia, transformácia do iných súradnicových systémov, orezávanie alebo filtrácia. V poslednom čase sa stále viac rozvíjajú aj možnosti používania modulov GMT v iných programoch vo forme aplikačného programového rozhrania (API). V súčasnosti už existujú verzie API pre Fortran, Julia, MATLAB a Python. V prípade, že používateľ sa nechce vzdať komfortu grafického používateľského rozhrania, existujú aj možnosti, ako je aplikácia MIRONE, ktorá umožňuje ovládať GMT v grafickom prostredí založenom na softvéri MATLAB. Treba však podotknúť, že táto aplikácia nepokrýva celú funkcionalitu GMT, ale len niektoré moduly a nevyrovná sa tak ovládaniu GMT z príkazového riadku.

*Tento príspevok vznikol pri riešení projektu 1/0682/16 finančne podporeného Vedeckou grantovou agentúrou MŠVVaŠ SR a SAV VEGA.*

*Autori ďakujú Agentúre Ministerstva školstva, vedy, výskumu a športu SR pre štrukturálne fondy EÚ a Slovenskej technickej univerzite v Bratislave za finančnú podporu Projektu ITMS 26220220108.*

#### **Literatúra**

- ABELOVIČ, J., MIČUDA, J., MITÁŠ, J., WEIGEL, J. (1990). *Meranie v geodetických sieťach*. Bratislava (Alfa).
- BIRD, P. (2003). An updated digital model of plate boundaries. *Geochemistry, Geophysics, Geosystems*, 4 (3), pp. 1-52. Dostupné na: <http://dx.doi.org/10.1029/2001GC000252>
- HOLLENSTEIN, CH., MÜLLER, M. D., GEIGER, A., KAHLE, H. G. (2007). Crustal deformation in Grece from decade of GPS measurements, 1993 – 2003. *Tectonophysics,* 449 (2008), pp. 17-40. Dostupné na: <http://dx.doi.org/10.1016/j.tecto.2007.12.006>
- JARVIS, A., RUBIANO, J., NELSON, A., FARROW, A., MULLIGAN, M. (2004). Practical use of SRTM data in the tropics: comparisons with digital elevation models generated from cartographic data. *Working Document no. 198*. Cali, International Centre for Tropical Agriculture (CIAT), 32 p.
- LUIS, J. F. (2007). Mirone: A multi-purpose tool for exploring grid data. *Computers & Geosciences*, 33 (1), pp. 31-41. Dostupné na: <https://doi.org/10.1016/j.cageo.2006.05.005>
- MOJZES, M., CZARNECKI, K., HUSAR, L., JANAK, J., BOGUSZ, J., PAPCO, J., VALKO, M., WALO, J. (2006). Using of deflections of the vertical for testing of gravimetric quasigeoid in the mountains. *Geophysical Research Abstracts*, vol. 8, 08909.
- SZALAIOVA, V., ZAHOREC, P., PANACEK, A., ALFOLDYOVA, A., PASTEKA, R., KATONA, M., MOJZES, M., PAPCO, J., CUNDERLIK, R., HUSAR, L., JANAK. J., MIKUSOVA, Z. (2006). Gravity and geodetic integrated measurements in Tatra Mountains. *Contribution to Geophysics and Geodesy*, Special issue, 36, pp. 53-60.
- WESSEL, P., SMITH, W. H. F. (1991). Free software helps map and display data. *EOS Transactiton. AGU*, 72 (41), pp. 445-446. Dostupné na: <http://dx.doi.org/10.1029/90EO00319>
- WESSEL, P., SMITH, W. H. F. (1995). New version of Generic Mapping Tools released. *EOS Transaction AGU*, 76 (33), pp. 329. Dostupné na: [<http://dx.doi.org/10.1029/95EO00198>](http://dx.doi.org/10.1029/95EO00198)
- WESSEL, P., SMITH, W. H. F. (1996). A Global Self-consistent, Hierarchical, High-resolution Shoreline Database. *Journal of Geophysical Research,* 101 (B4), pp. 8741-8743. Dostupné na: [<http://www.soest.hawaii.edu/pwessel/gshhg/Wessel+Smith\\_1996\\_JGR.pdf>](http://www.soest.hawaii.edu/pwessel/gshhg/Wessel+Smith_1996_JGR.pdf)
- WESSEL, P., SMITH, W. H. F. (1998). New, improved version of Generic Mapping Tools released. *EOS Transaction AGU*, 79 (47), pp. 579. Dostupné na: <http://dx.doi.org/10.1029/98EO00426>
- WESSEL, P., SMITH, W. H. F., SCHARROO, R., LUIS, J., WOBBE, F. (2013). Generic Mapping Tools: Improved Version released. *EOS Transaction AGU*, 94 (45), pp. 409-410. Dostupné na: <http://doi.org/10.1002/2013EO450001>
- WESSEL, P., SMITH, W. H. F., SCHARROO, R., LUIS, J., WOBBE, F. (2015a). *The Generic Mapping To- ols GMT Tutorial – Release 5.2.1*. Dostupné na:
- [<http://gmt.soest.hawaii.edu/doc/5.2.1/pdf/GMT\\_Tutorial.pdf>](http://gmt.soest.hawaii.edu/doc/5.2.1/pdf/GMT_Tutorial.pdf)
- WESSEL, P., SMITH, W. H. F., SCHARROO, R., LUIS, J., WOBBE, F. (2015b). *The Generic Mapping To- ols GMT Documentation – Release 5.2.1*. Dostupné na:
	- [<http://gmt.soest.hawaii.edu/doc/5.2.1/pdf/GMT\\_Docs.pdf>](http://gmt.soest.hawaii.edu/doc/5.2.1/pdf/GMT_Docs.pdf)
- ZAHOREC, P., PAŠTEKA, R., PAPČO, J. (2010). The estimation of errors in calculated terrain corrections in the Tatra Mountains. *Contributions to Geophysics and Geodesy*, 40 (4), s. 323-350.
- Smernice na spravovanie geodetických základov (2006). *Smernice na spravovanie geodetických základov O- 84.11.13.31.11.00-06* (Úrad geodézie, kartografie a katastra Slovenskej republiky).
- Usmernenie č. USM\_UGKK SR\_13/2013 (2013). *Usmernenie Úradu geodézie, kartografie a katastra Slovenskej republiky č. USM\_UGKK SR\_13/2013, zo dňa 23. 04. 2013, ktorým sa ustanovuje používanie mapových značiek v mape katastra, v súbore prevzatých meraní a v operáte geometrického plánu (značkový kľúč*). (Úrad geodézie, kartografie a katastra Slovenskej republiky).
- *Vyhláška č. 26/2014 Úradu geodézie, kartografie a katastra Slovenskej republiky z 28. januára 2014*, ktorou sa mení a dopĺňa vyhláška Úradu geodézie, kartografie a katastra Slovenskej republiky č. 300/2009 Z. z., ktorou sa vykonáva zákon Národnej rady Slovenskej republiky č. 215/1995 Z. z. o geodézii <sup>a</sup> kartografii v znení neskorších predpisov.
- Vyhláška č. 300/2009 Úradu geodézie, kartografie a katastra Slovenskej republiky zo 14. júla 2009, ktorou sa<br>vykonáva zákon Národnej rady Slovenskej republiky č. 215/1995 Z. z. o geodézii a kartografii v znení neskorších p

#### **S u m m a r y**

#### **Visualization of geodetic measurements results using Generic Mapping Tools software package**

During last decades there has been rapid development in geodetic measuring technologies and new sensors deployment. In this regard, it must be stressed that it is necessary to visualize huge amount of data as correctly as possible, in order to obtain the most relevant and useful information. This article is focused to present possibilities of open-source software package called Generic Mapping Tool (GMT) in way of visualization geodetic measurements results. GMT is set of command-line tools for manipulating geographic and Cartesian data sets (including filtering, trend fitting, gridding, projecting, etc.) and producing high-quality PostScript illustrations from simple x-y plots via contouring maps to artificially illuminated surfaces and 3D perspective views.

In first chapter is dedicated to give some useful advice to GMT newcomers, because of non-common work with command-line interface and relatively unknown PostScript format.

Next chapters give an overview of geodetic related topics and explain batch-file scripts with some GMT modules. If one wants to try applied examples personally he can find all necessary on webpage: [http://space.vm.stuba.sk/wiki/GMT.](http://space.vm.stuba.sk/wiki/GMT) Examples are ordered from visualization of point via line to surface data sets. Article presents utility of custom symbols, grid profiling, discrete vector field visualization and multiple coordinate systems exploitation.

Fig. 1 Simple scheme of GMT functional principle

Fig. 2 Map of SRTM model quality in High Tatras

Fig. 3 Batch-file script for map of SRTM model quality in High Tatras

Fig. 4 Map of closed levelling polygon with longitudal section

Fig. 5 Batch-file script for map of closed levelling polygon with longitudal section

Fig. 6 Velocity map of HELLAS network in Greece

Fig. 7 Batch-file script for velocity map of HELLAS network in Greece

Fig. 8 Deformation map of original realization of S-JTSK

Fig. 9 Batch-file script for deformation map of original realization of S-JTSK

Prijaté do redakcie: 10. júna 2016 Zaradené do tlače: jún 2016